#### **Paper 176**

# **Reporting Multidimensional Data on the Web using SAS/GRAPH® and SAS/IntrNet™ Software**

Edward Tasch Texas Education Agency, Austin Texas

#### **Abstract**

This paper describes how multidimensional data is presented in the form of dynamically generated graphics for output on the web. Target audiences should have a basic understanding of the web environment, HTML, SAS GRAPH and the SAS macro language. SAS products required for the implementation of this paper's application: Base SAS, SAS SHARE, SAS/IntrNet, SAS CONNECT and SAS GRAPH. This paper is an extension of last year's presentation at SUGI titled Becoming "Web Enabled" with SAS/IntrNet Software. Whereas last year's presentation described how existing SAS programs became enabled for web application, this presentation describes the evolution of a conventional (i.e. text) report into the realm of reporting data with graphics. The focus of this paper highlights the challenge of reporting multidimensional data on the web in the form of graphs. Our primary objective was to visually present several levels of data so trends in educational data would be easily revealed. SAS Internet and SAS GRAPH software running in a UNIX/AIX environment allowed us to achieve our objective in a convenient fashion. Through the use of SAS Internet and SAS GRAPH software, we were permitted the quick development of a web application that dynamically generates graphs portraying five dimensions of data.

#### **The Web Enabled AEIS Print Report**

The AEIS (Academic Excellence Indicator System) report has been produced annually since 1991 for each of the 1061 districts and 7053 public schools within the state of Texas (enrollment of 3.89 million students). Traditionally these reports have been produced in print form and because the AEIS data is dissagregated into several different student groups (e.g. ethnicity), the data is presented in tabular format for easy interpretation. Web enabling the AEIS report was a significant step in conveniently delivering a familiar product (i.e. AEIS report) to our clients.

(See Figure 1 - print AEIS web enabled report)

Given the richness of the educational data and subsequent detail of the report, we were determined to exploit the Internet as a medium to better deliver our product. Whereas the use of color and graphics were not possible before due to issues of cost, dynamically generating reports on the web now permitted the use of not only color and graphics, but also other web technologies facilitating the delivery of data. Our primary objective when enhancing the delivery of multilevel educational data was to produce images and graphs conveying multiple levels of data.

Throughout the development of the AEIS report, great concern has been always given to the presentation of the educational data in a manner that has allowed for easy interpretation. The advent of the Internet now permitted us to implement techniques of data presentation previously not available to our group of programmers. The major concern of ours when enhancing the presentation of AEIS was to display multiple levels of data in a concise and easy to interpret graph. Also, because the data presented is longitudinal, we wanted to make trends in the data clearly visible as well. Above all however, our intention was for the data to remain user-friendly. We wanted to graph data only where appropriate and only where graphs would improve the interpretation of data. We did not want to confuse and or distract our clients by inappropriately implementing the latest Internet technology.

#### **AEIS data and Multidimensional Graphics**

Several types of graphs are available when presenting data on the web. Not only is AEIS data voluminous for the individual reporting years, AEIS data spans multiple years. Our desire was not to graph everything in the report - clearly some data lend themselves to better presentation with graphics. We did not want to bombard our clients with graphs when text would better fit some of the data. Rather we chose to graph aspects of the print report that would benefit from the visual presentation of data.

Student performance data was selected as the graphic to display as a means of highlighting relative performance between student groups. Furthermore, by graphing student group performance data over a period of several years, "trends" could be readily noticed in the data. Due to the longitudinal quality of AEIS data, we chose to display the data using a histogram. Through the use of a multidimensional histogram, three dimensions of data including the longitudinal quality were permitted. And by adding color to the graph, two additional dimensions of data were also allowed. Thus in one graph, five dimensions of data are displayed and longitudinal trends made visible.

## (See Figure 2 – AEIS graphic displaying five dimensions of data)

Within the dynamically generated graph the performance for different student groups is displayed over a period of five years. Additional information provided in the graph indicate which individual student groups were used for accountability analysis and whether or not a student group's performance met the minimum requirements for acceptable schools as determined by the Texas Accountability System. The use of color allowed for these latter two dimensions of data to be added to the stacked or three-dimensional histogram.

## **SAS/IntrNet® and SAS/GRAPH® Software**

The software used to create output for the web is SAS IntrNet software running on a Unix/AIX system. Creation of individual graphs displaying student performance was accomplished through the use of SAS GRAPH software. A separate SAS GRAPH program was required for every image (i.e. graph) contained within a dynamically generated report.

```
PROC GCHART DATA = GRAFDATA:
    goptions ftext=swissb
            htitle=2
            htext=1.3vpos=8\emptysethpos=105
block Stdnt
            / sumvar=Perf
             type=percent
midpoints='All' 'Afr Amer' ect...'
             group=year
             subgroup=Analys
             legend=legend
             noheading;
```

```
pattern1 value=empty color=black;
```
pattern2 value=solid color=vlib; pattern3 value=solid color=lio: pattern4 value=x2 color=vlib;

title1 H=3.0 F=CENTB COLOR=BLACK 'Percent passing TAAS – Mathematics';

title2 H=1.5 F=swissi COLOR=black 'NOTE: Performance reported for student groups having at least 5 test takers ;

legend frame label=(COLOR=BLACK "Groups used for Accountability Analysis");

footnote1 COLOR=1io 'YES LP indicates a score falling below criteria for acceptable schools';

footnote2 COLOR=vlib ' YES RI indicates a score achieving required improvement (if applicable)';

footnote3 COLOR=BLACK H=1.5 F=swissi 'For more information refer to the accountability manual for respective year of TAAS data. ;

#### RUN;

Within the SAS GRAPH program used to create the image in Figure 2, a specific graph procedure is called, variables are specified as block members and customization of the graphic's title and legend is made. SAS GRAPH also permits the control of font type, footnotes and colors to meet the specific needs of the data being used to construct the graph.

Use of SAS GRAPH requires certain data structure. The following discussion pertains to the above **GCHART** procedure. Depending on how the graph is to be formatted, data must be arranged and sorted in a particular manner. Furthermore, if additional dimensions of data are to be represented by color, special techniques must be used to designate colors for the individual subgroup categories.

#### (See Figure 3 – data structure for SAS/GRAPH)

The distinguishing characteristics of the dataset found in Figure 3 are that the data are sorted by the **group** variable (Year) and the primary **block** variable (Stdnt). This arrangement of data controls the layout of the stacked histogram's cells. Value displayed in the individual cells is determined by specifying the **sumvar** variable (Perf). Note: the dataset contains missing observations within the first several rows of data. This is done intentionally to assign colors to the specific **subgroup** categorical data (Analys). The sorted order of missing values within the subgroup variable determines the colors specified by the numbered **pattern** statements. The use of this "preloading" technique is permitted on account that SAS GRAPH does not graph missing data when the **block** variable has missing values. In other words, if a value for the variable chosen to determine a row of the histogram is missing, SAS GRAPH will not display the data.

The individual report in which graphics are generated is created by a separate program implementing SAS IntrNet software.

## (See Figure 4 – SAS/IntrNet program code with imbedded links to SAS/GRAPH programs)

Web output for this example is generated by using the **OUT2HTM** macro. HTML code is produced and the separate SAS GRAPH programs are called through the use of **put** statements. When run, the SAS Internet program dynamically generates a campus report which includes links or references to the individual SAS GRAPH programs responsible for creating graphics. Each report also contains dynamically generated hyperlinks to supplemental documentation.

## **Advantages of implementing SAS/IntrNet® and SAS/GRAPH® Software**

Whereas before in the print AEIS report, data existed for interpretation and evaluation in a format familiar to our clients, the traditional AEIS report used the format of rows and columns to present data. This technique permitted a vast amount of data to be presented in a concise on orderly fashion. Although the presentation of data found within the AEIS report is quite efficient, the presentation of some data can be augmented through the use of graphics. The option to display the same data in the form of a graph provides the client a powerful tool for interpreting data. In one image or graph, longitudinal trends can be made more apparent and additional dimensions of data can add richness to otherwise stale data. Although programmers can "distort" or manipulate the display of data through the use of graphics, the advantages of graphically displaying data are many. When used responsibly and with discretion, the graphic presentation of data is a tremendous tool in data delivery. Through the use of SAS IntrNet and SAS GRAPH software we now have means of delivering multilevel educational data in the form of graphs easy to interpret. Moreover, we have provided our clients with an additional tool to examine and interpret data.

SAS, SAS/CONNECT, SAS/GRAPH, SAS/IntrNet®, SAS/SHARE, are registered trademarks of SAS Institute Inc. in the USA and other countries. ® indicates USA registration.

Edward Tasch – etasch@tenet.edu edward@txinfo.com

512.463.9704

Texas Education Agency Division of Performance Reporting 1701 North Congress Austin, Texas 78701

#### T E X A S **E D U C A T I O N A G E N C Y Section I**

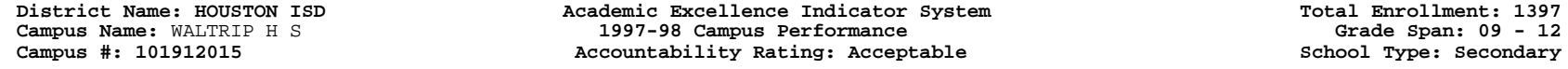

#### **TAAS Indicators:**

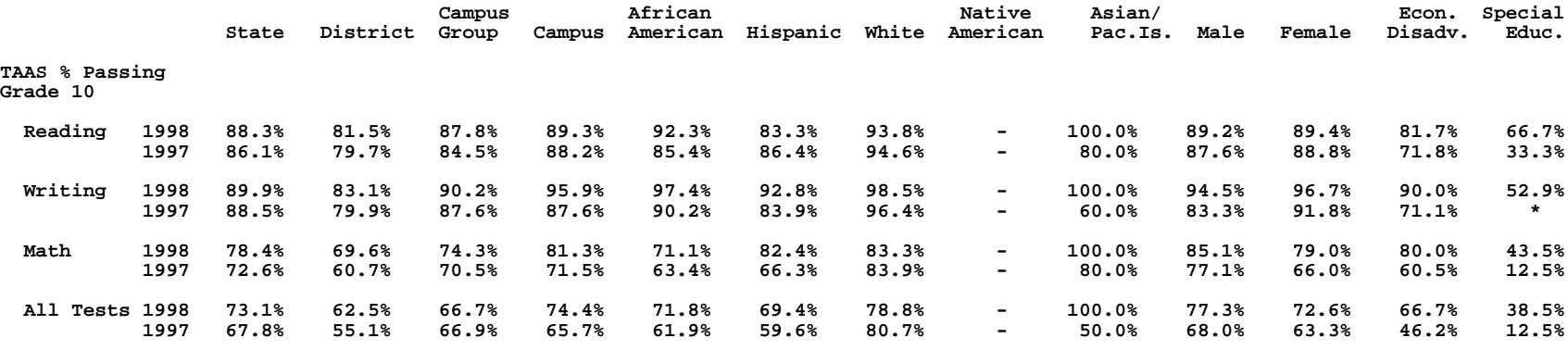

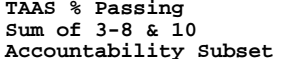

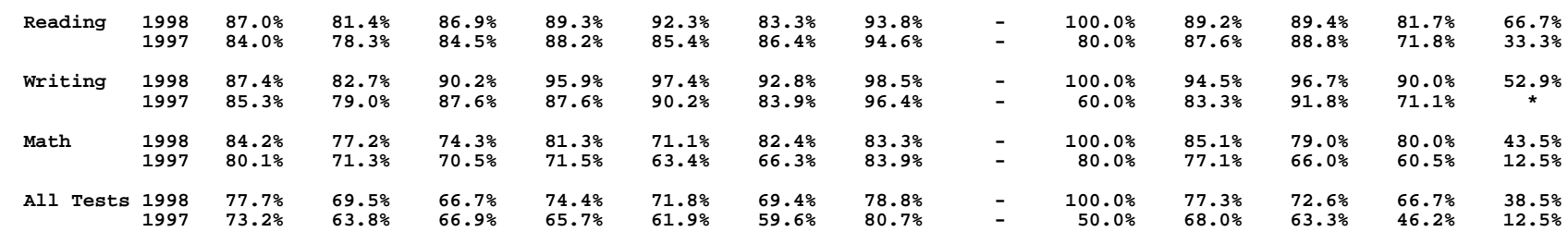

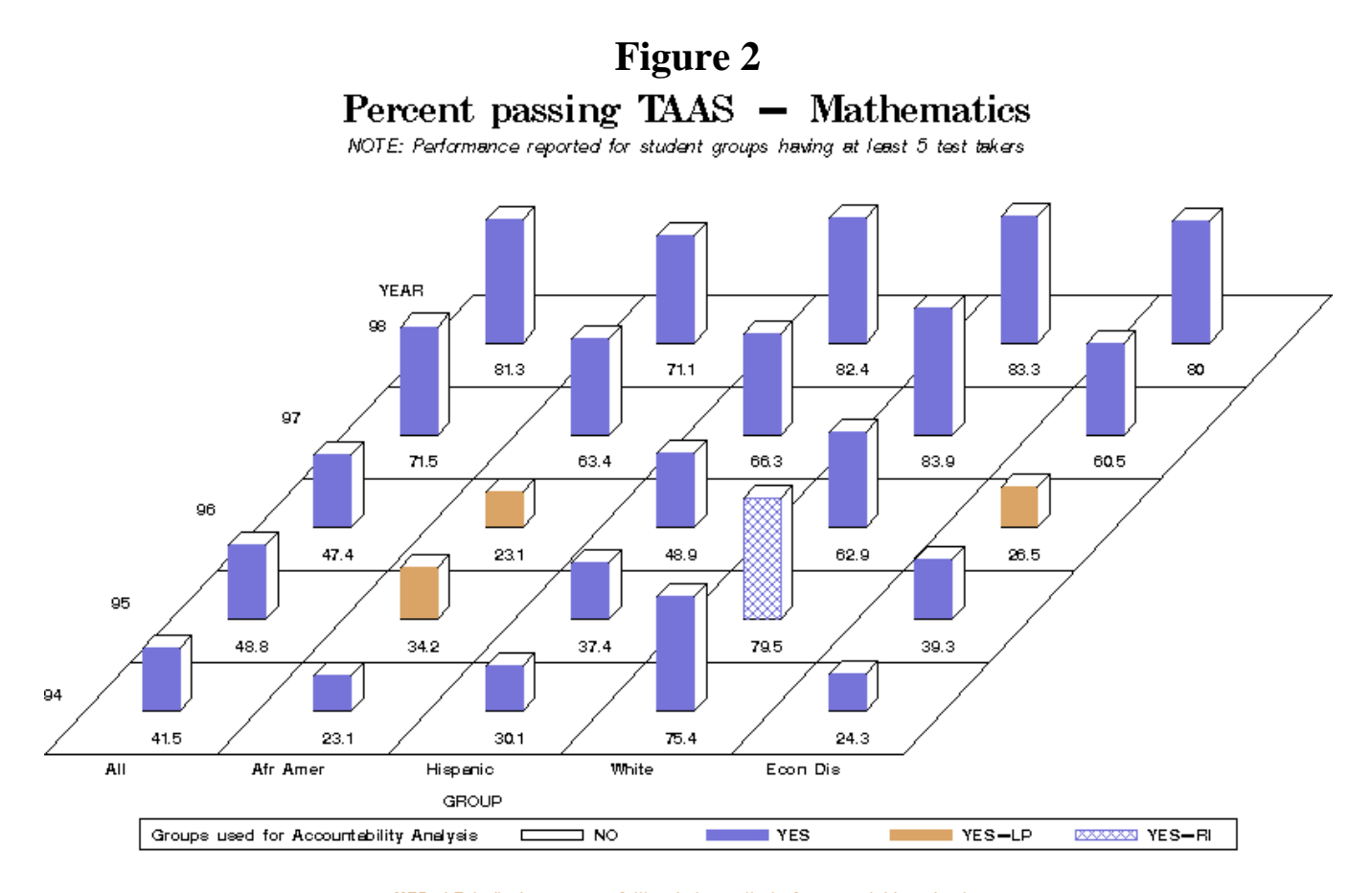

YES-LP indicates a score falling below criteria for acceptable schools. YES-RI indicates a score achieving required improvement (if applicable) For more information refer to the accountability manual for respective year of TAAS data.

# **Figure 3**

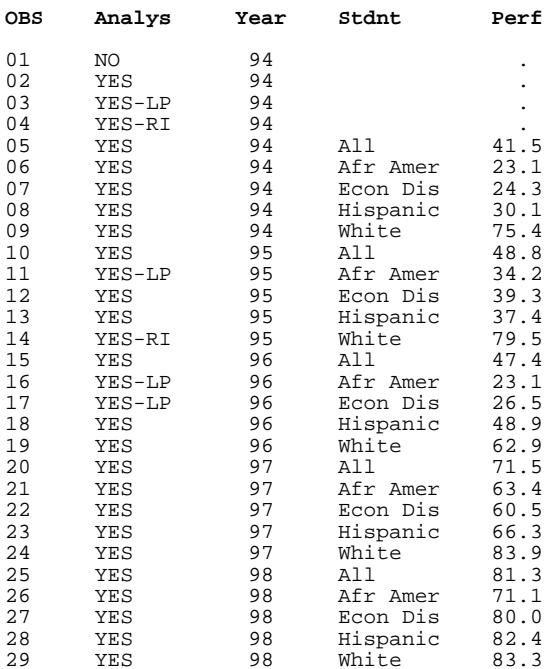

# **Figure 4**

```
libname taas '/home/SAS/data' access=readonly;
libname act98 '/home/SAS/data/98' access=readonly;
DATA datal;
merge taas. TAASGRPH
     act98.cacctidx;by campus;
if CAMPUS = "Anamenum";label CAMPUS = 'Campus Number'
CAMPNAME = 'Campus Name';
options formchar='|----|+|---+=|-/\*';
%out2htm(capture=on);
   DATA_NULL;
     FILE print;
   SET data1;
      by CAMPUS;
put '<table border=1>';
put '<tr align=left><th>District Name:</tr>
<td>' distname / '</td>
     <tdrowspan=3><basefont size=6><em>Campus Report </em></basefont></h1></td></tr>
     <tr align=left><th rowspan=1>Campus Name:</th>
<td>' campname / '</td></tr>
     <tr align=left><th rowspan=1>Campus Number:</th>
<td>' campus /   '</td></tr>';
put </table> ;
put '<h1>Academic Excellence Indicator System Data (1994–1998)</h1>';
put 'Groups eligible for accountability analysis: All, Afr Amer, Hispanic, White, & Econ Dis.';
put 'For more information please refer to the <a href="http://index.html">
-b> accountability manual</b></a> for respective year of';
put 'TAAS data. Click <a href="http://index.html"> <b>here</b></a> for Information
on the Academic Excellence Indicator System.';
put '<br> ;
put '<IMG SRC="/cgi/broker?'
_service=hogg&'
'_program=ed.tmgrph.sas&camp='CAMPUS'">';
put '<br> ;
\ddot{\phantom{0}}\ddot{\phantom{0}}\ddot{\phantom{0}}\ddot{\phantom{0}}run;
%out2htm(capture=off,
         htmlfref= WEBOUT,
         openmode=replace,
         runmode=s,
         septype = none,
         encode=n,
         bgtype=color,
         bg=white;
```